## WELCOME TO iLOCK360

# iLOCK366

### ACTIVATION PROCEDURE

#### **BASIC PLAN**

**To activate your coverage plan, please call 855.287.8888.** Our enrollment and billing department is available Monday through Friday 8 AM to 5 PM CST. Activation only takes a couple of minutes. **Your coverage will not start until you complete this one-time activation call.**

#### **PLUS/PREMIUM PLANS**

To activate your identity theft coverage plan, please visit www.iLOCK360.com and LOG IN to complete enrollment

ALREADY HAVE ACCOUNT LOG IN

and access your account. iLOCK360 will ask for your Social Security number and other very personal information. Please be assured that the iLOCK360 system is one of the most regulated and secure systems in the world—with credit bureau-like status.

**Username**\*: the email address you provided when you enrolled for this benefit

Password: your initial password will be your zip code followed by the last four of your Social Security number

For example, if your zip code was 90210 and the last four of your Social Security Number are 8888, your initial password would be 902108888.

Your initial security question is "In what city do you reside?"

\*If you did not provide an email address when you enrolled, please call 855.287.8888.

#### **SPOUSE**

Once you are enrolled, either the spouse or the employee must call 855.287.8888 to activate the spouse coverage. The spouse will need the employee's Social Security number and his/her own email address.

#### **CHILDREN**

Once you are enrolled, you can activate your child(ren) online at www.iLOCK360.com.

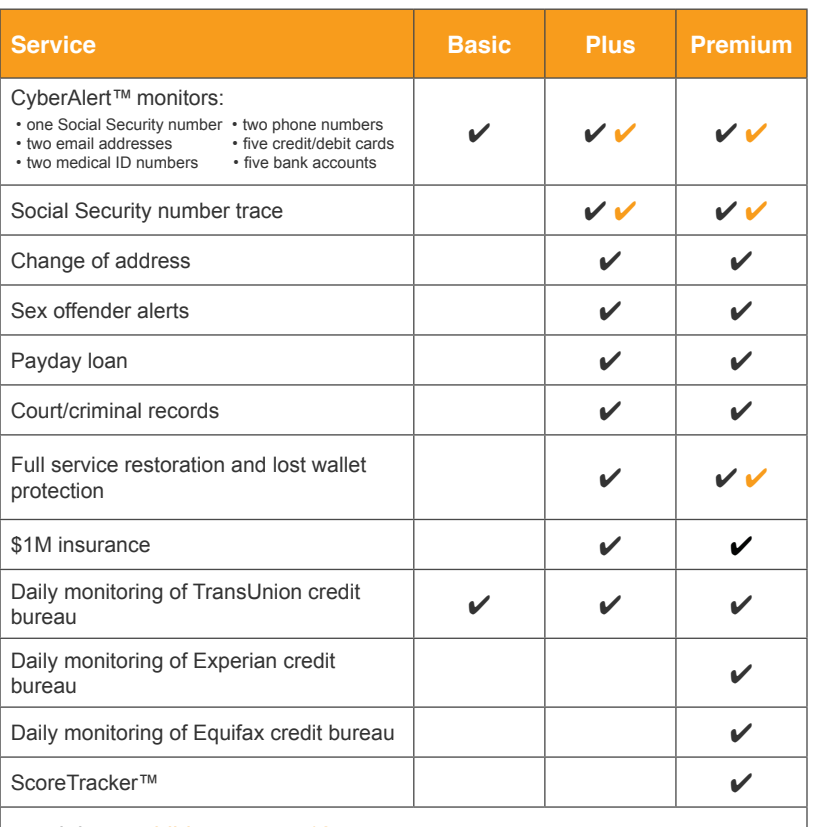

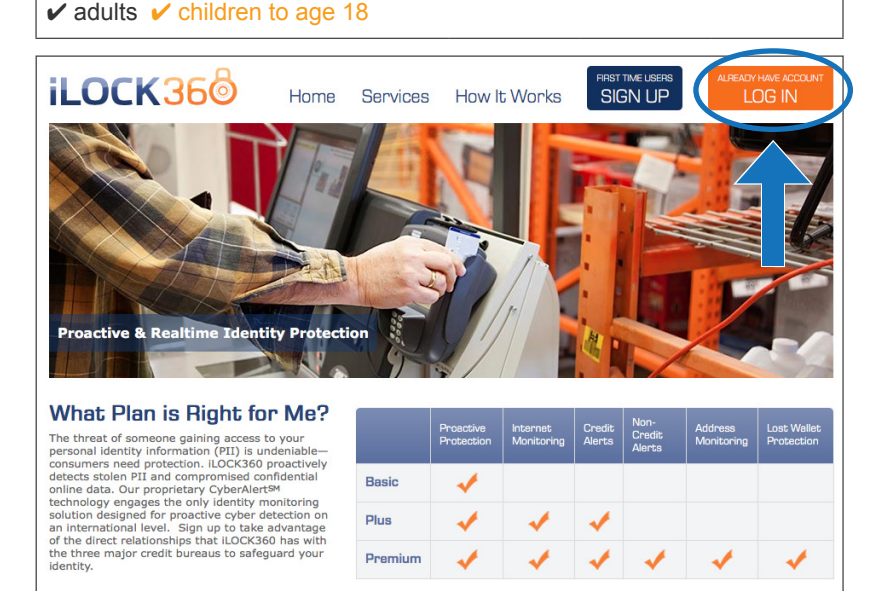

WWW.iLOCK360.com **900 So Capital of Texas Hwy, Ste 350, Austin, TX 78746 Call us at 855.287.8888**